## **Import Purchase Invoices**

*Jobber, DTN/Supplier Import, Import Transactions* 

Download and create vendor invoices for fuel purchases. These invoices will be matched to BOLs. A valid BOL must already exist in Petro-Data.

Data files will be downloaded as \DTNAP\invfile.txt. The file will remain in this directory until the import is complete. If a file exists in this directory, a previous import was not completed. The file should be processed before downloading new data since the existing file will be deleted and data could be lost.

In Petro-Data, there is a menu option that will display the date and time of all downloads. If a DTN file was downloaded, a copy of the file is saved in Petro-Data and can be restored and reprocessed if necessary. Instructions are included at the bottom of this document.

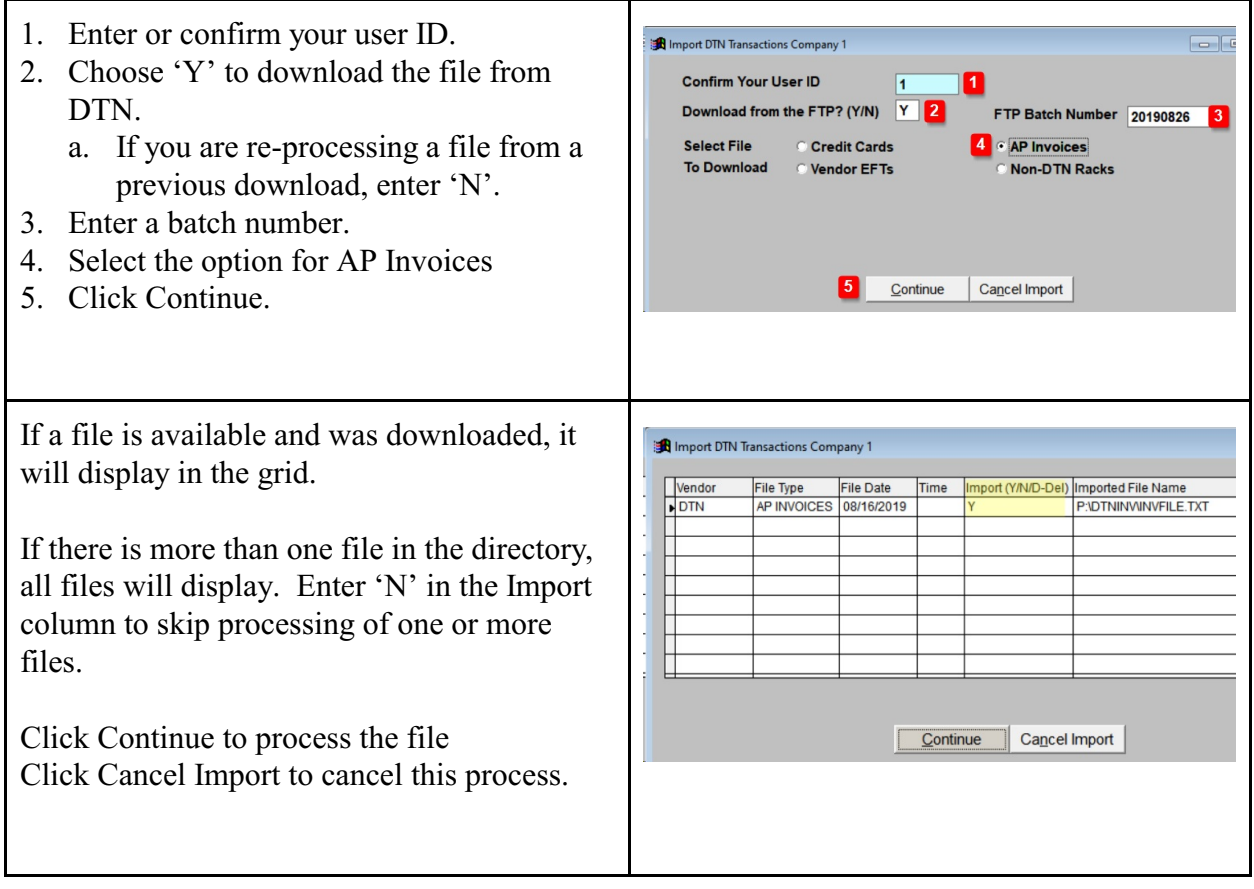

If you have previous data in the Keeper file, a message will display.

Data in the Keeper file are invoices previously downloaded. The data was not processed, usually because the BOL is not in Petro-Data, but saved to be processed at a later date.

You have 4 old records in your AP Keeper File. Please go to Option 10=Browse and Fix menu to purge the unwanted records.  $\mathsf{OK}% \left( \mathcal{M}\right)$ 

Click OK.

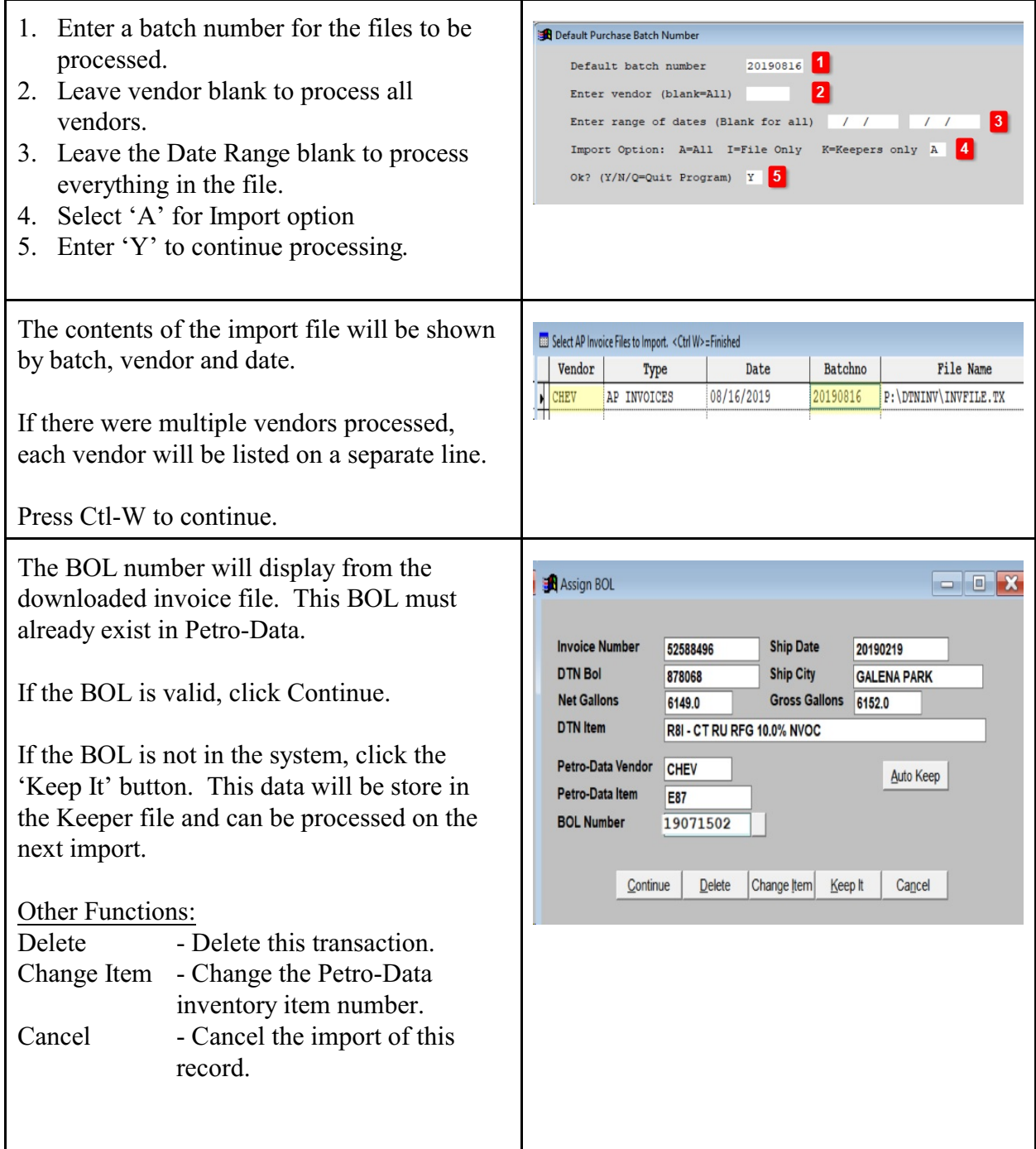

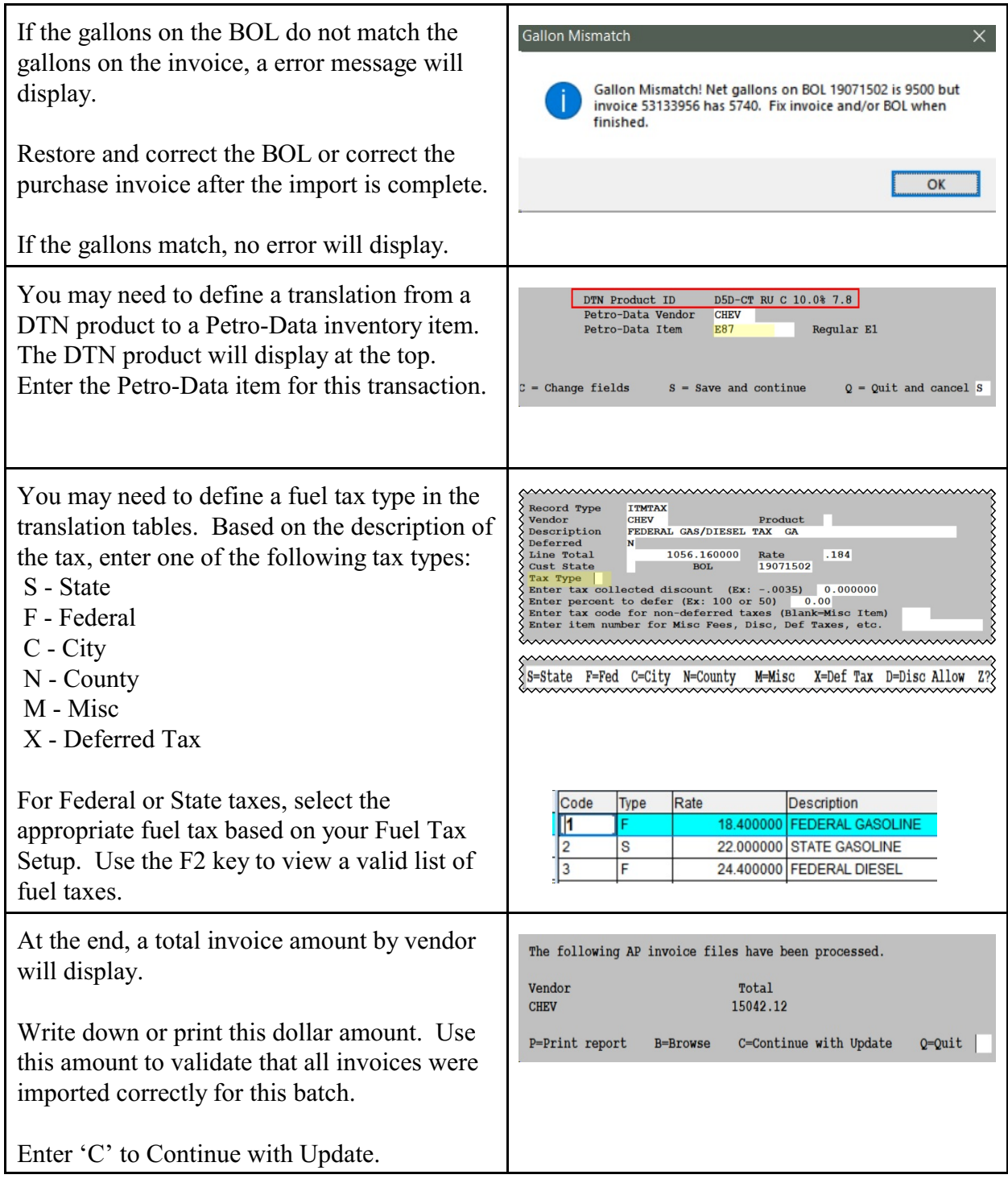

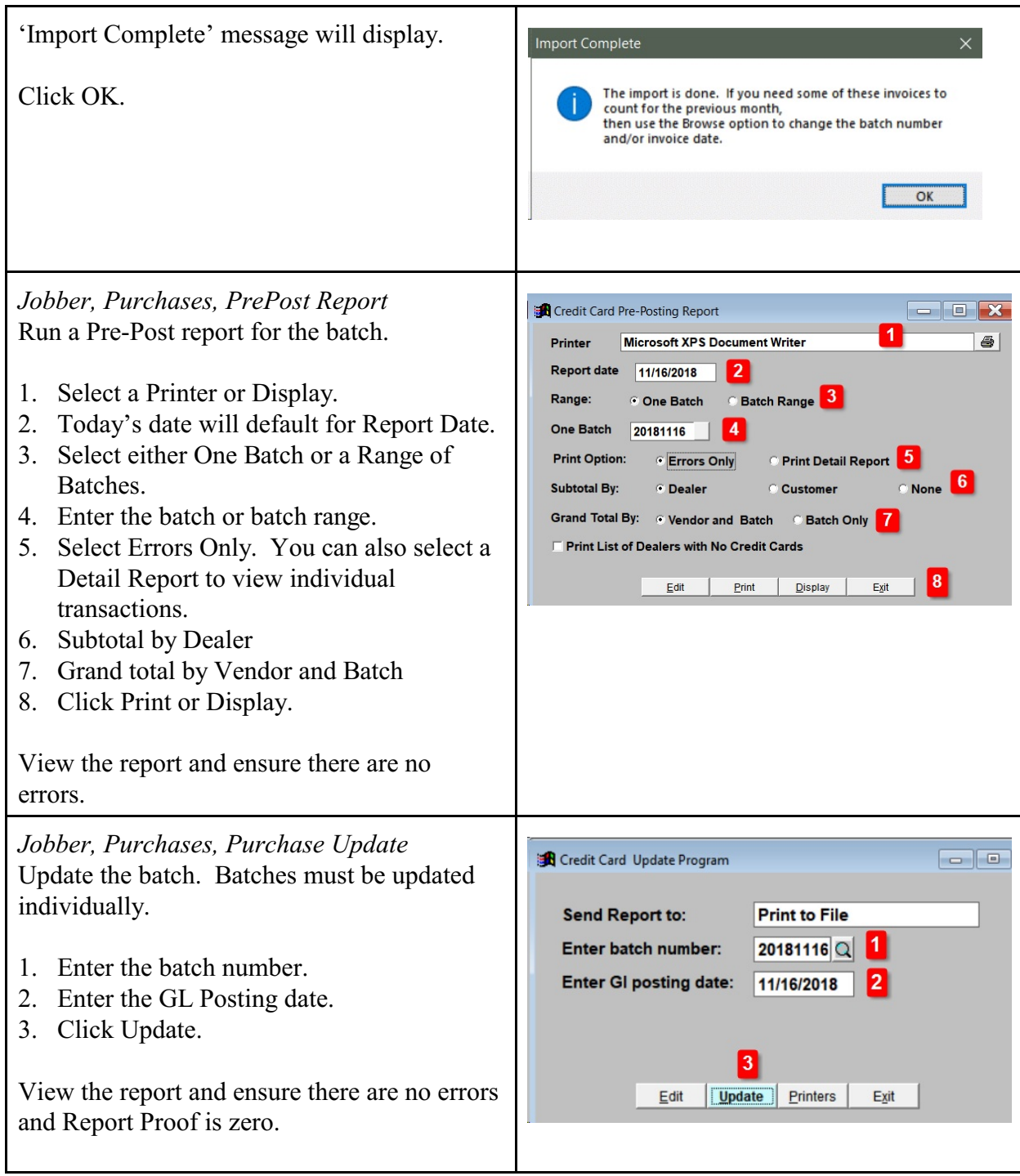

## **Restore or View a Downloaded DTN File**

*Jobber, DTN/Supplier Import, Restore Import File* 

In Petro-Data, this menu option will display the date and time of all DTN downloads. A copy of the file is saved in Petro-Data and can be restored, viewed and re-processed if necessary.

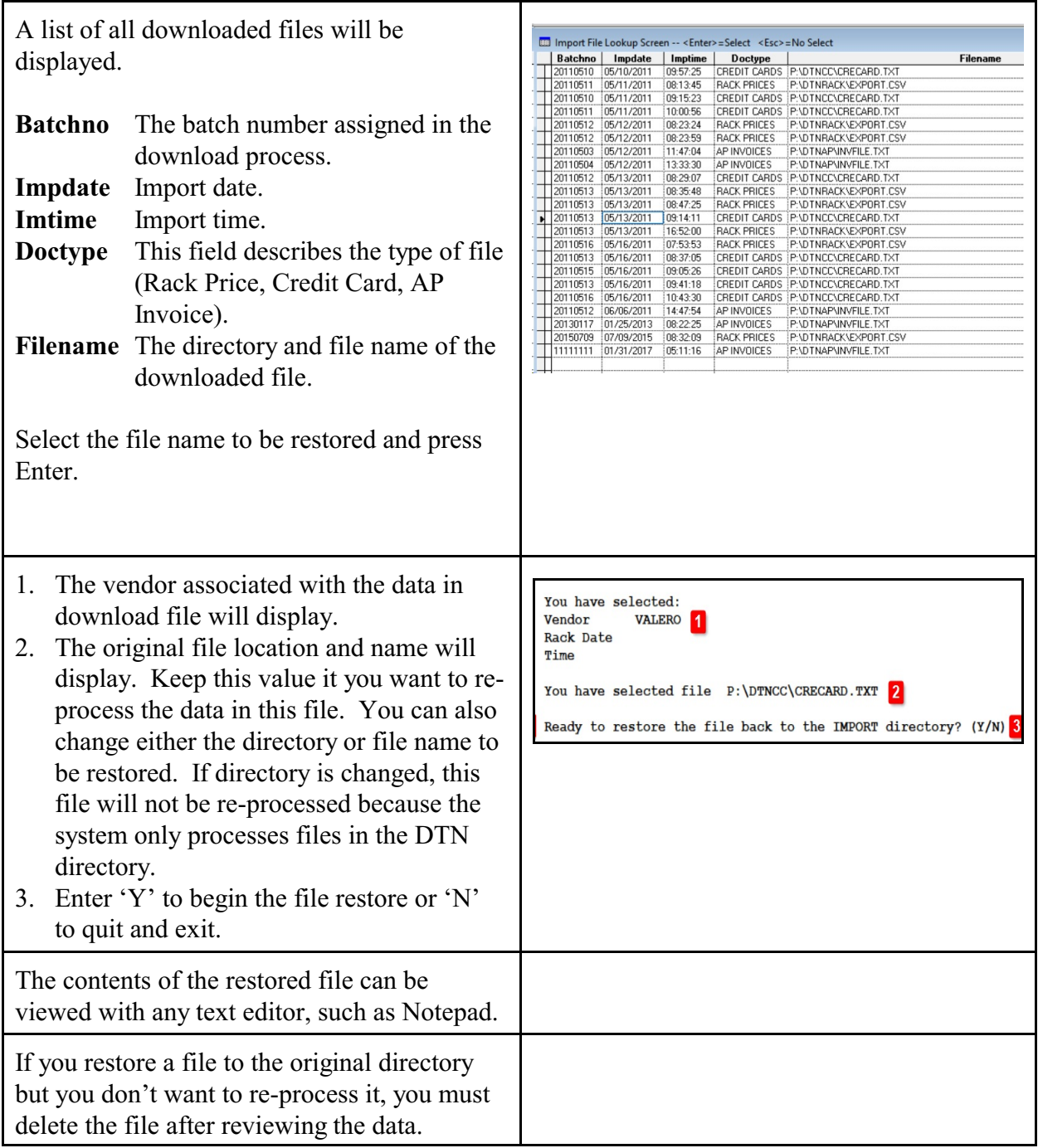